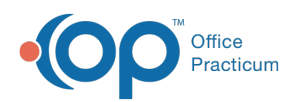

Center tabs labeled 14.19. You may also notice that the version number in content and We are currently updating the OP Help Center content for the release of OP 14.19 or OP 19. OP 19 is a member of the certified OP 14 family of products (official version is 14.19.1), which you may see in your software (such as in Help > About) and in the Help videos may not match the version of your software, and some procedural content may not match the workflow in your software. We appreciate your patience and understanding as we make these enhancements.

## e-Prescribing Center Badges

Last Modified on 09/24/2019 8:02 am EDT

Once **e-Prescribe** or **Refill Reqs** is clicked in the Main Navigation Panel, users are taken to the ePrescribing Center. This is where all patient prescriptions are displayed. The window will either open on Created, Not Printed/Sent or Refill Requests depending on which Main Navigation Panel item is clicked.

All of the tabs in the ePrescribing Center reflect the default 7 day period as displayed in the Written date fields. Counts will reflect that time span as well as the Prescriber, which defaults to the loggedin prescriber. The only counts that will be red are for prescriptions that Failed, or are in the Created, Not Printed/Sent for more than 30 minutes.

Where possible, the counts are filtered to the prescriber (Created, Not Printed/Sent, Sent, Delivered, Failed, EPCS Pending). Where not possible (Need Co-signature, Refill/Change Requests, Refills Denies, ePA), the counts and details reflect prescriptions for the practice.

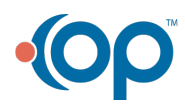